## **WORD PROCESSING (MS -WORD)**

(Theory) (219)

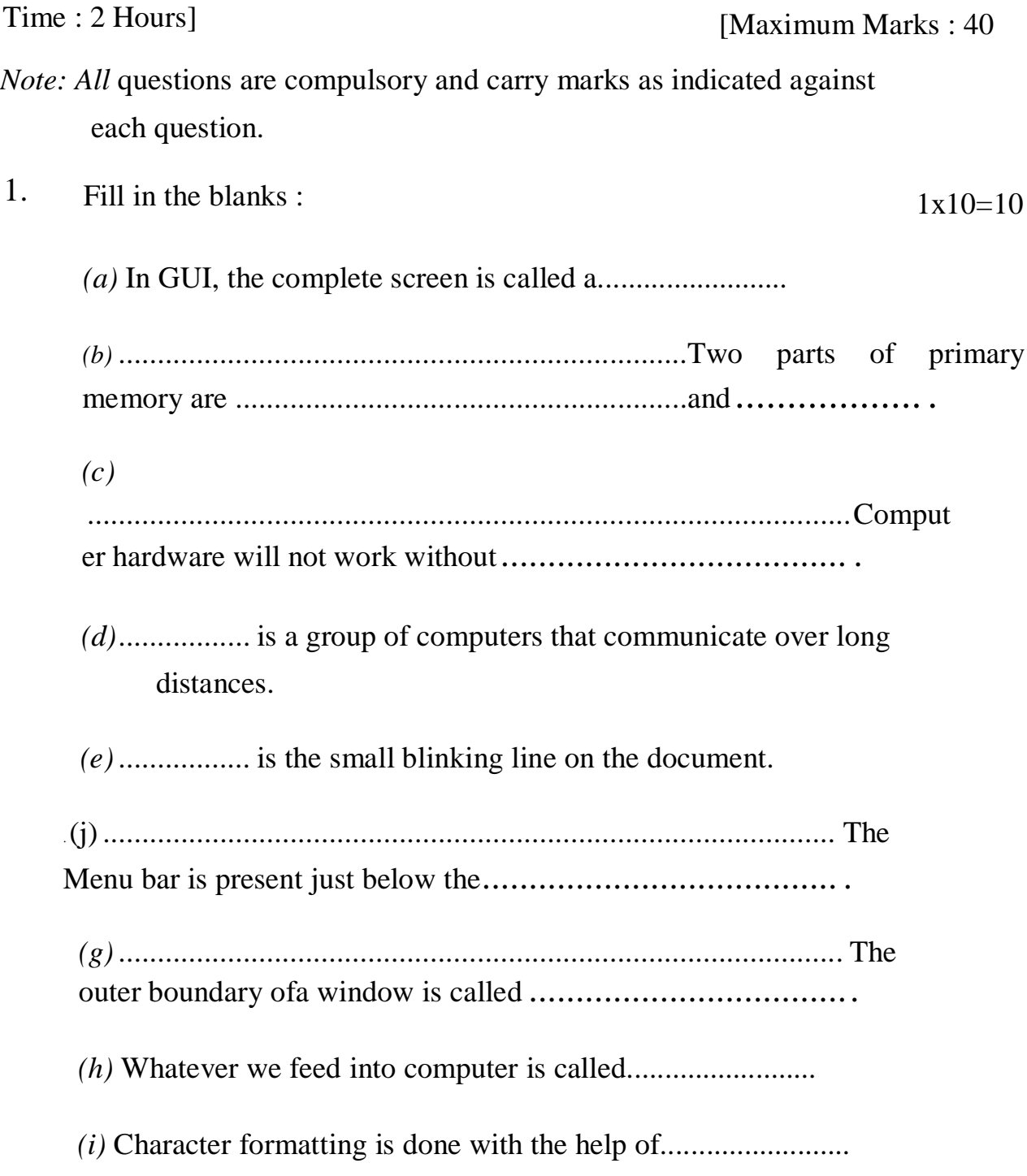

(j)......................... The contains buttons that. provide quick access to

.commonly used commands.

- 2. Select the right answer and write (A), (B), (C) or (D) in the brackets provided :  $1x5=5$ 
	- *(a)* To move to the previous word in the document, using keyboard, press :

(A) Home key (B) End key

(C) Ctrl + Left arrow key (D) Ctrl + Right arrow key

*(b)* An ellipsis C..) after a menu command indicates that a :

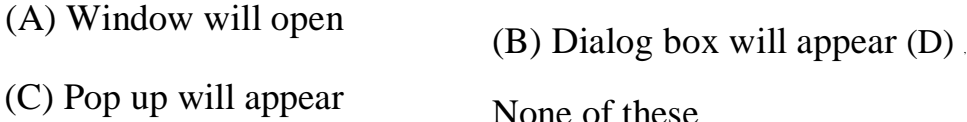

*(c),* To resize on icon to a window :

, ,

(A) Double click th $\sim$  icon

(B) Select icon and press Enter

(C) Select Restore from Shorlcut menu

(D) Any of the above

*(d)* By default, the Tab stops are :

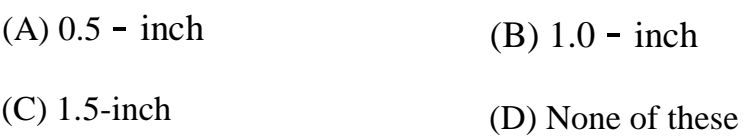

*(e)* In order to insert special characters in your docuII)ent, choose :

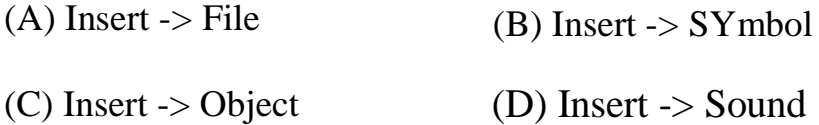

## 3. Match the following : lx5=5

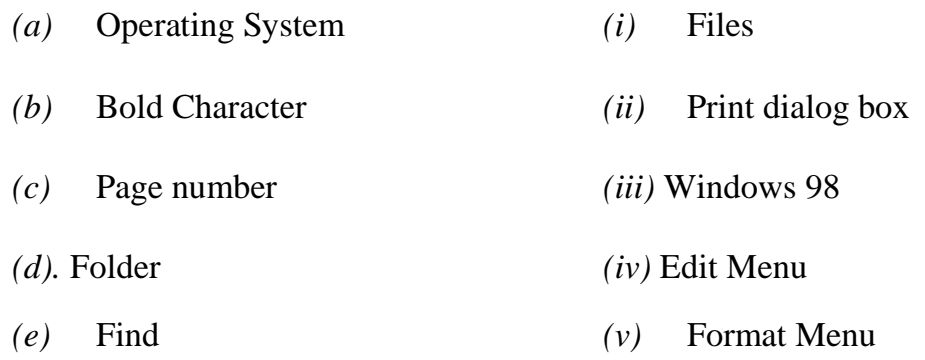

4. State whether the following statement is True *(T) or* False *(F)* :

lxlO=lO

- *(a)* A: indicates your Hard Disk Drive.
- *(b)* Random Access Memory is secondary memory.
- *(c)* A group of 8 bits represent one byte or one character.
- *(d)* The double space lines will be 24 points apart.
- *(e)* A template is a blueprint for the text, graphics and formatting of a document.
- *(f)* The effect of subscript is available with Font dialog box
- (g) The Status bar is part of the Edit menu.
- (h) The Headers are printed in the margins
- (i) The margins are set in the page setup
- (j) The print option is available with the Windows menu

- **5.** Answer the following questions briefly :
	- *(a)* Explain the Scroll bar.
	- *(b)* Write the steps for printing of a document.
	- *(c)* What are different options available in View menu ?
	- *(d)* What do you understand by Page Layout ? Explain.
	- *(e)* What is Word Art Gallery ?

## $2x5=1$ 0